,

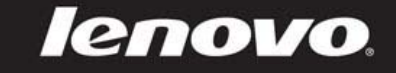

# Lenovo IdeaPad A10 使用说明书

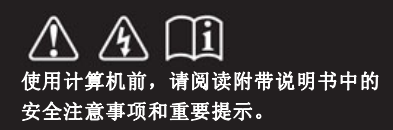

#### 注释

- 在使用本产品之前,请先阅读《联想安全及通用信息指南》。
- 本指南中的某些说明可能假设您所使用的是Android系统。如果您使用的是其它操作系统,某些操作可能会不同。
- 说明书描述的是多数机型具备的通用功能。您的计算机可能没有其中某些功能,或者说明书中没有介绍您的计算机上的某些功能。
- 本手册中的插图可能与实际产品不同。请以实物为准。

#### 温馨提示:

您可以随时访问联想官方网站(http://www.lenovo.com.cn)以获得快捷的网络支持服务:

点击"电脑服务与支持",在"电脑信息查询"栏目中输入您的主机编号,即可查询机器的配置、保修和相应的驱动程序信息;

点击页面右下方的"维修网点查询"并输入您的电话区号,即可查询当地的服务网点信息以便于您送修计算机!

谢谢!

第一版(**2013**年**7**月) **©** 版权所有 联想 **2013**。 beapad

## 目录

### 第 **1** 章 认识您的计算机

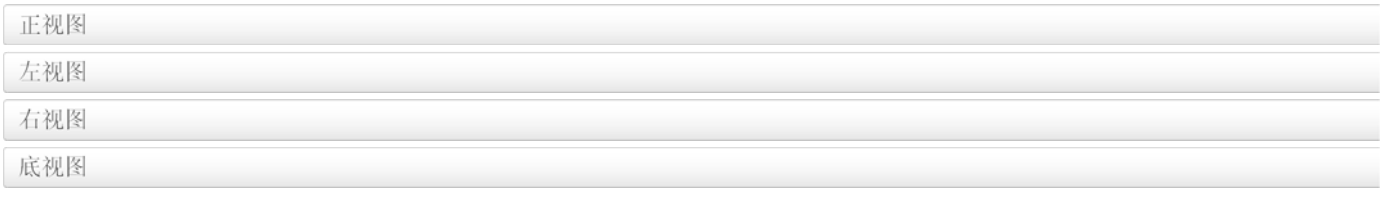

### 第 **2** 章 学习基本操作

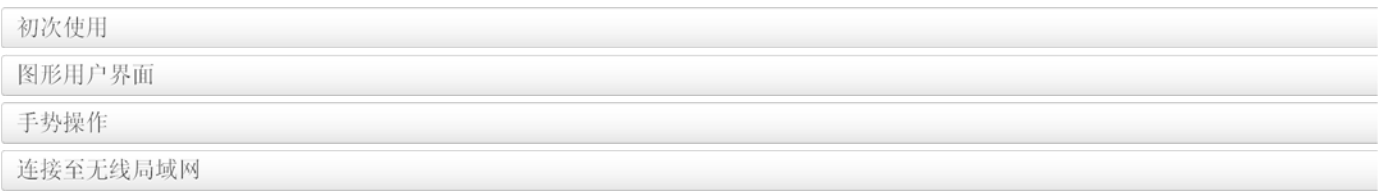

### 第 **3** 章 故障排除

常见问题 故障排除

### 商标

### 第 **1** 章

认识您的计算机

### ■ 正视图

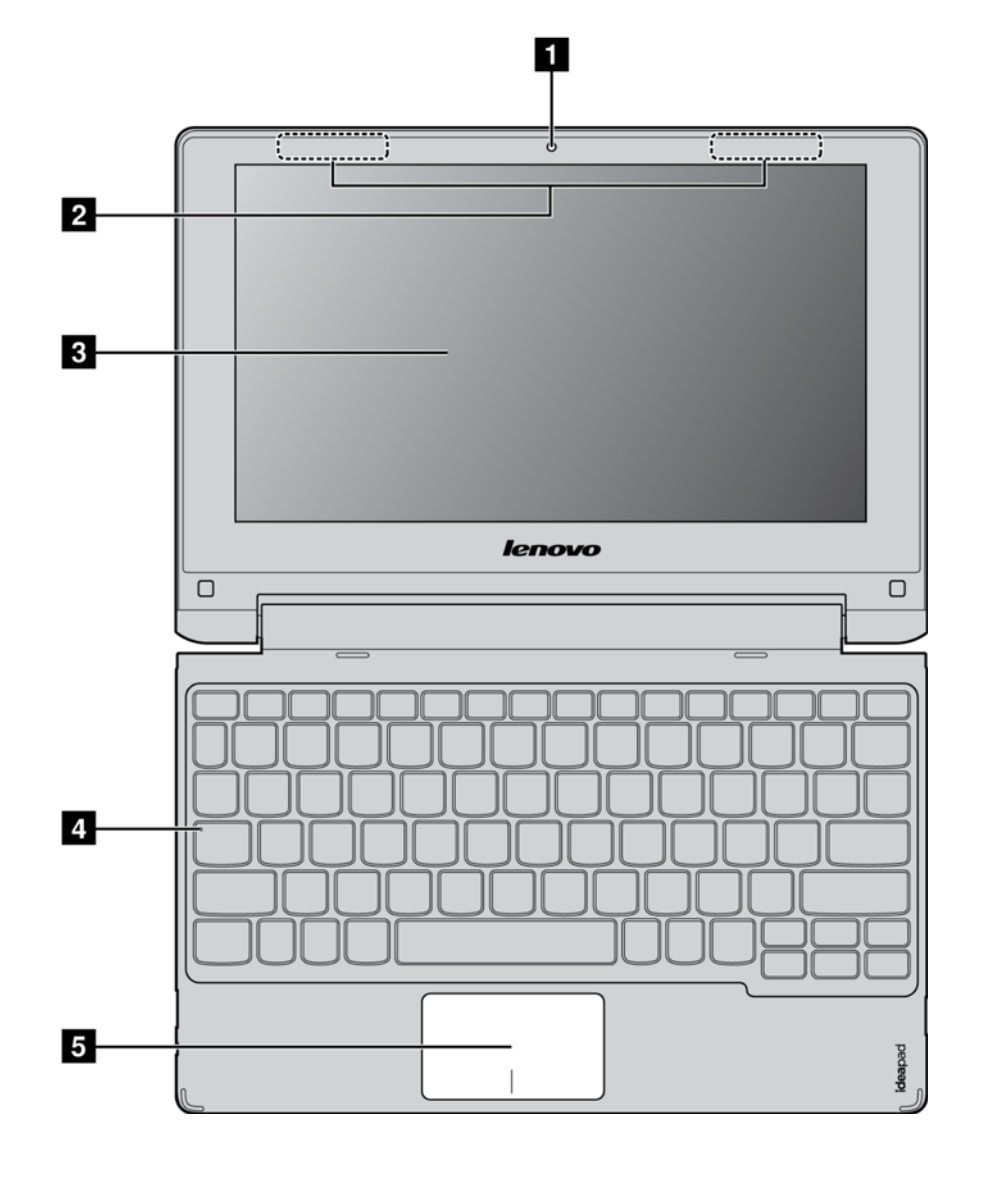

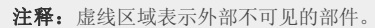

#### 注意:

合上显示屏时,请注意不要在显示屏和键盘之间遗留下钢笔或任何其他物件,否则可能会损坏显示屏。

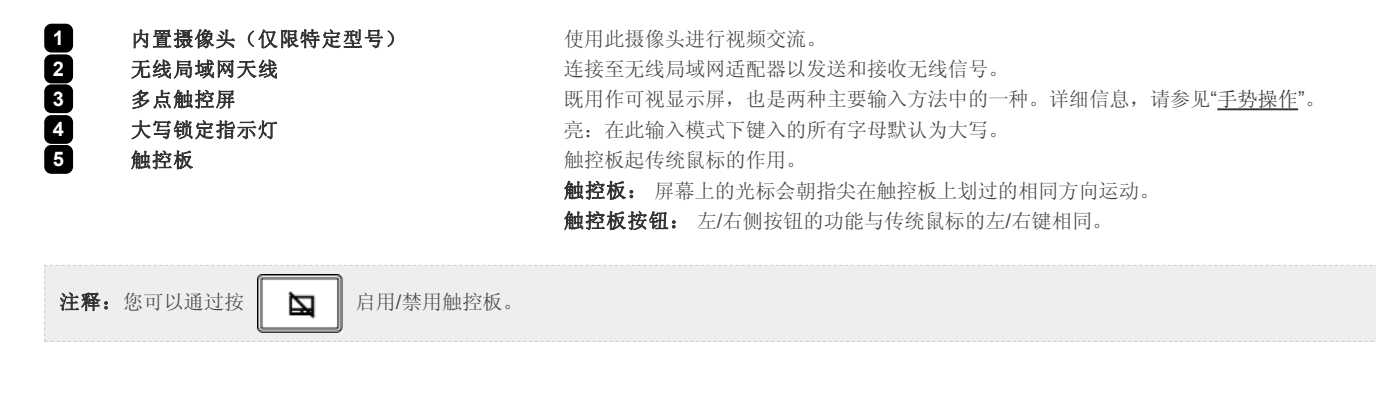

#### ■ 键盘热键

可通过按相应的热键快速访问某些系统设置。

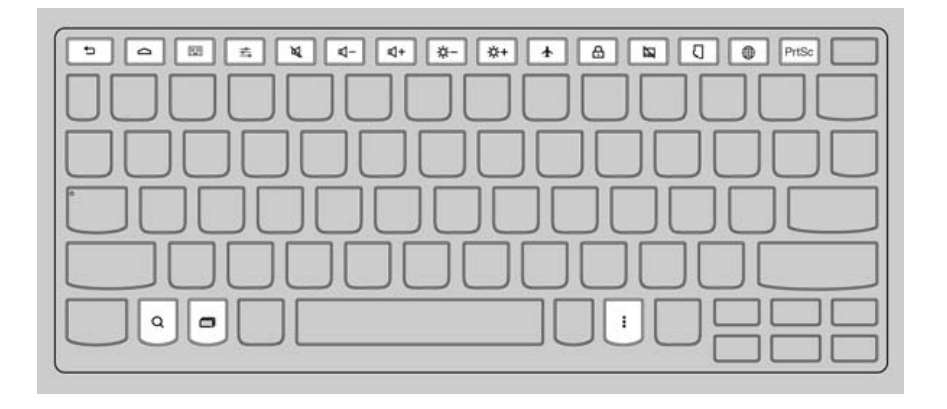

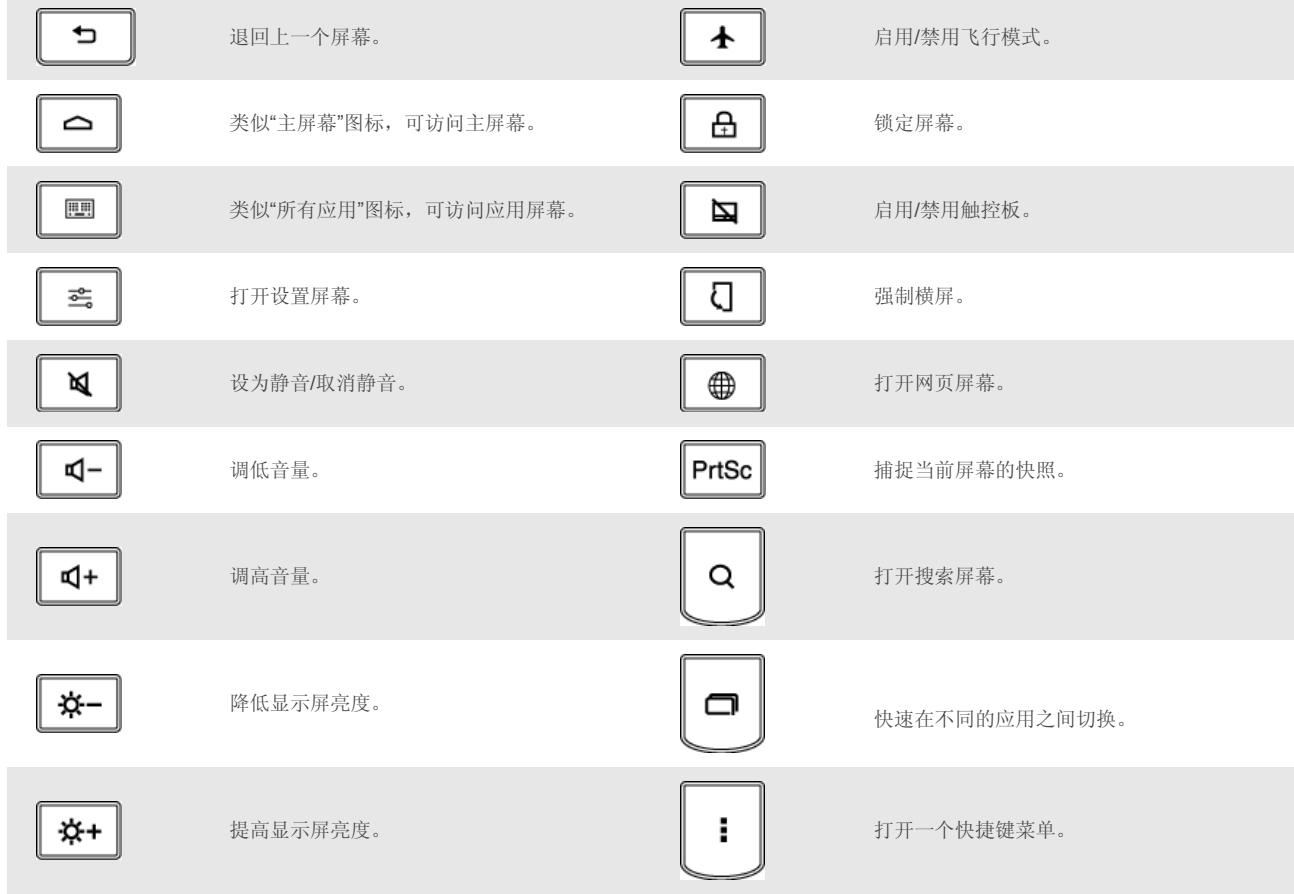

#### ■ 摆放显示屏

显示屏打开的最大角度为 300 度。

#### 笔记本式

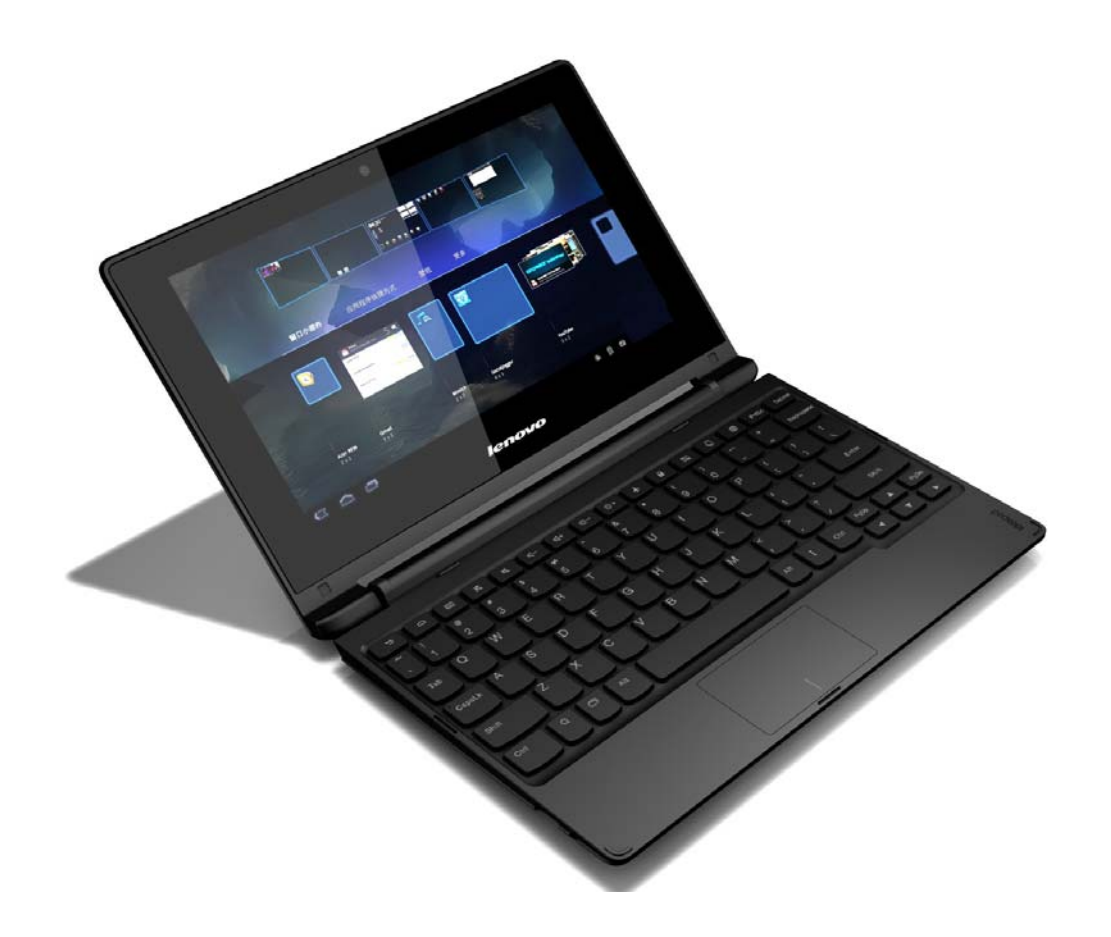

适用于需要键盘和鼠标操作的任务(如创建文档、撰写电子邮件等)。

立式

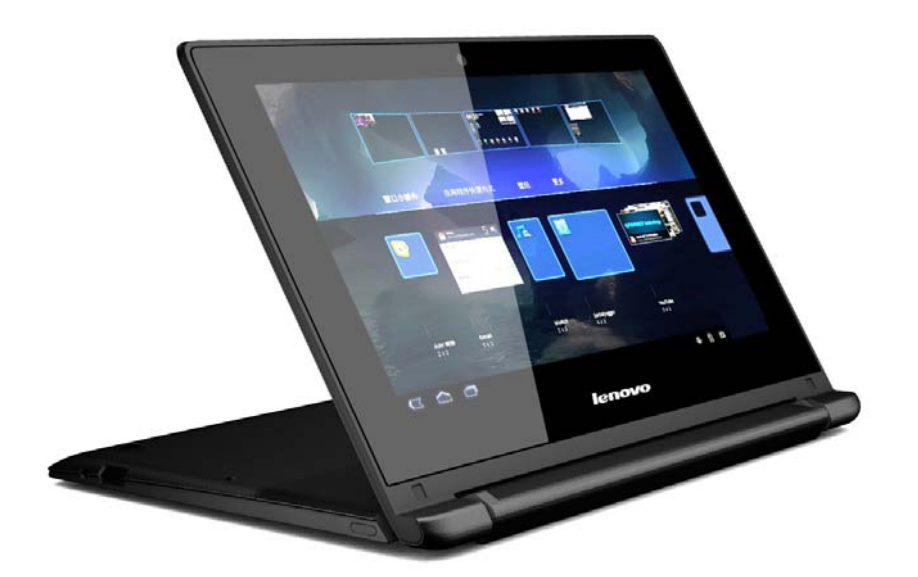

适用于几乎或完全不需要触控操作的任务(如查看照片或播放视频)。

#### 注意:

打开显示屏时请勿用力过猛,否则可能会损坏显示屏或显示屏转轴。

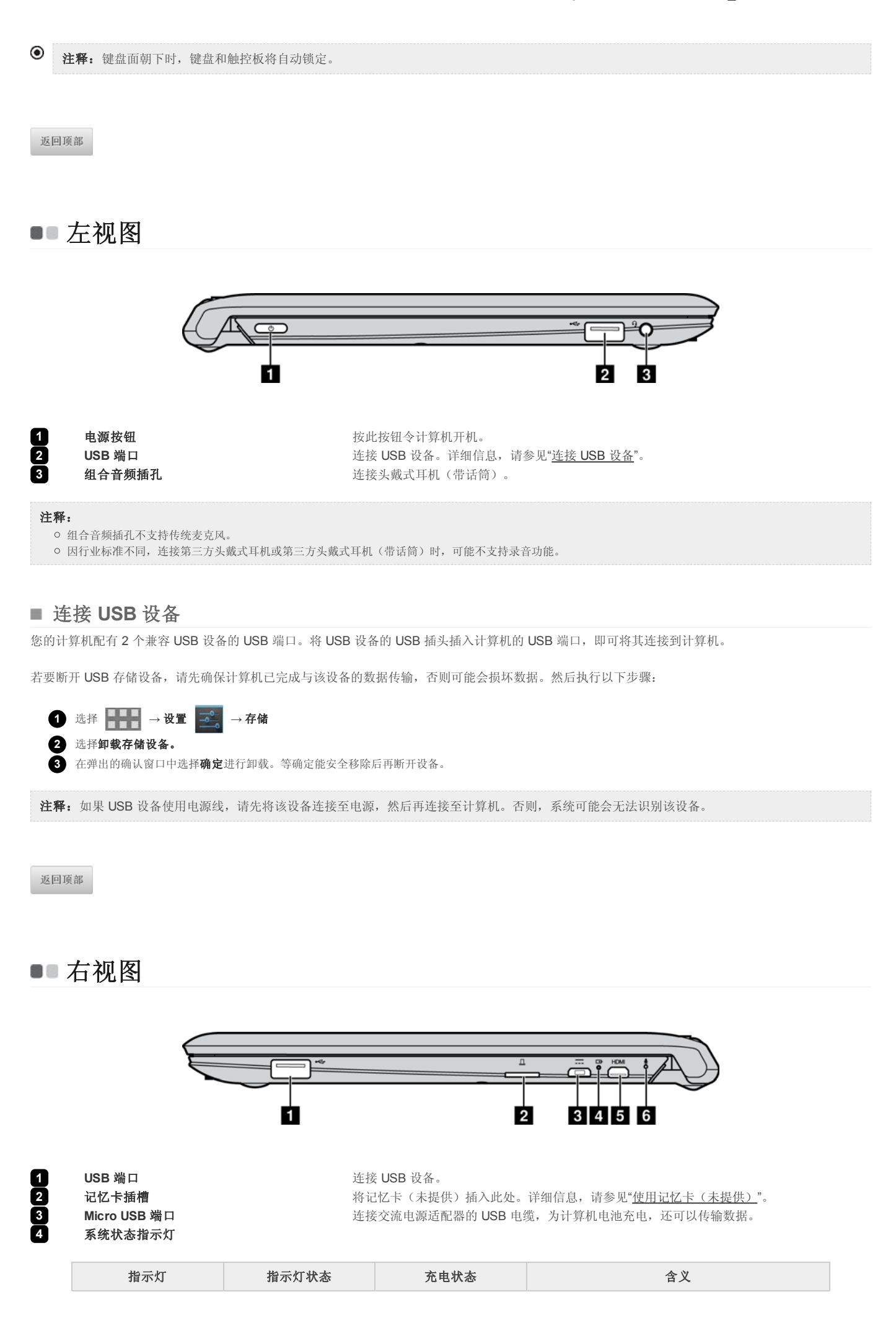

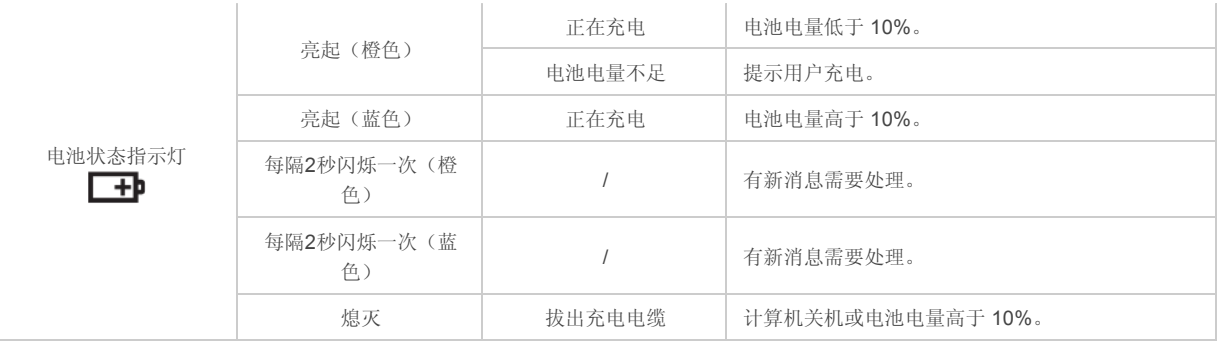

注释: 断开交流电源适配器后, 当电池电量不足或严重不足时, 屏幕上会出现一条提示消息。

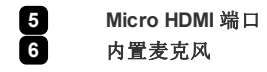

**5 Micro HDMI 端口 Micro HDMI 端口** 在接 HDMI 输入设备,如电视机或外接显示器。<br>
6 **内置麦克风** 网络罗克利 **6** 内置麦克风 捕获声音,可用于视频会议、配音或录音。

#### ■ 使用记忆卡(未提供)

计算机支持最大 64GB 的 micro-SD 卡。

#### 插入记忆卡

**1** 把记忆卡对准记忆卡插槽。 **2** 插入记忆卡,直到其锁定到位。

#### 取出记忆卡

**1** 推动记忆卡直到听到咔嗒声。 **2** 从记忆卡插槽中轻轻拉出记忆卡。

返回顶部

■底视图

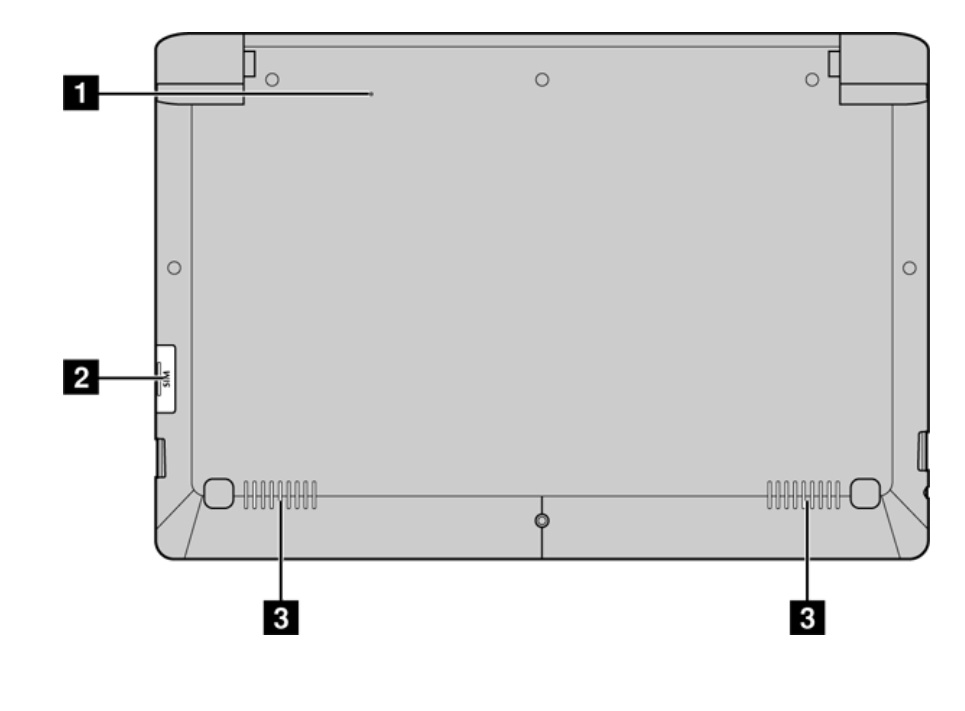

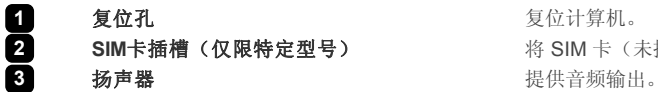

SIM卡插槽(仅限特定型号) <br>**3IM卡插槽(仅限特定型号)** 将 SIM 卡(未提供)插入此处。详细信息,请参见"<u>使用SIM卡(未提供)</u>"。

#### ■ 使用SIM卡(未提供)

您的计算机支持通用的 SIM 卡。

#### 插入**SIM**卡

**1** 把 SIM 卡对准 SIM 卡插槽。 **2** 插入 SIM 卡,直到其锁定到位。 取出**SIM**卡

**1** 推动SIM卡直到听到咔嗒声。 **2** 从SIM卡插槽中轻轻拉出SIM卡。

注释: 并不是所有的SIM卡均能得到支持。有关详情, 请咨询当地的服务提供商。

返回顶部

第 **2** 章

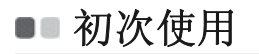

#### ■ 阅读说明书

操作您的计算机之前,请先阅读附带的说明书。

#### ■ 连接电源

**1** 将SUB电缆连接至交流电源适配器。

**2** 将 USB 电缆紧紧地连接至计算机右侧的 Micro USB 端口。

**3** 将交流电源适配器的电源插头插入电源插座。

#### ■ 打开计算机

长按电源按钮, 屏幕上依次出现 Lenovo 及开机画面, 表示计算机已开机。

#### ■ 关闭计算机

若要关闭计算机,执行以下任一操作:

- 在状态下拉列表中,选择关机→确定。
- 长按电源按钮并选择关机。

注释:如果系统停止响应或无法关机,可使用底视图所示的复位孔来复位计算机。

返回顶部

### ■■图形用户界面

图形用户界面会随用户的互动而变化,包括主屏幕和应用屏幕等。

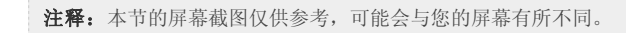

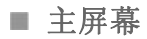

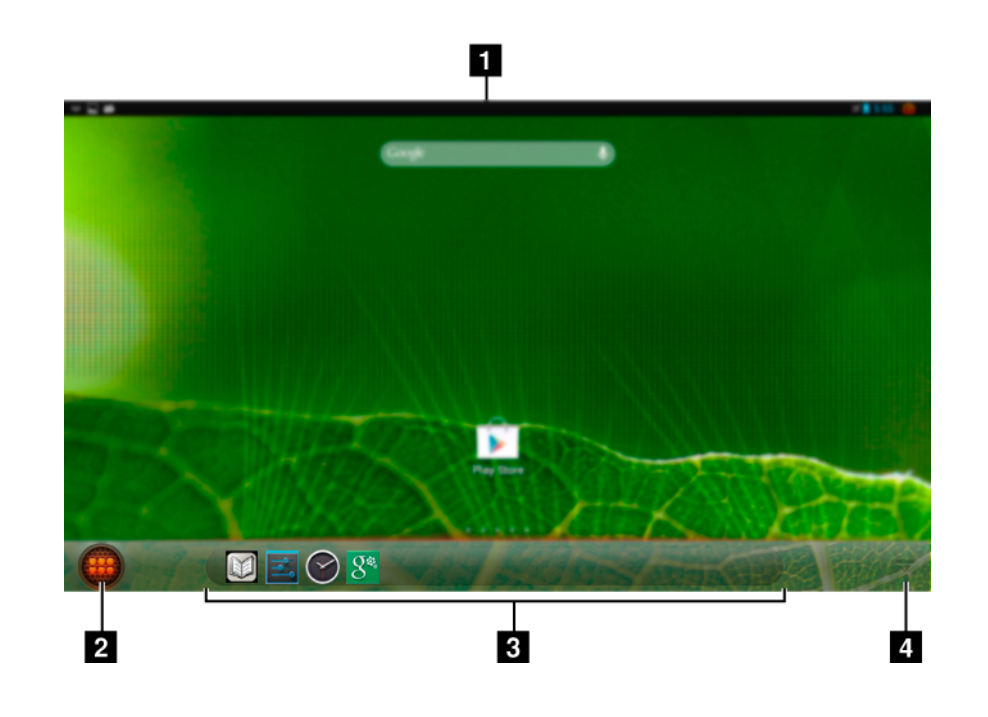

**1** 状态栏:显示了有关无线连接、电源、电池状态和时钟等信息。

**2** 所有应用:进入应用屏幕。

3 自定义的应用图标: 此处放置自定义的应用图标。

**4** 显示/隐藏应用图标:显示或隐藏任务栏上的应用图标。

#### ■ 应用屏幕

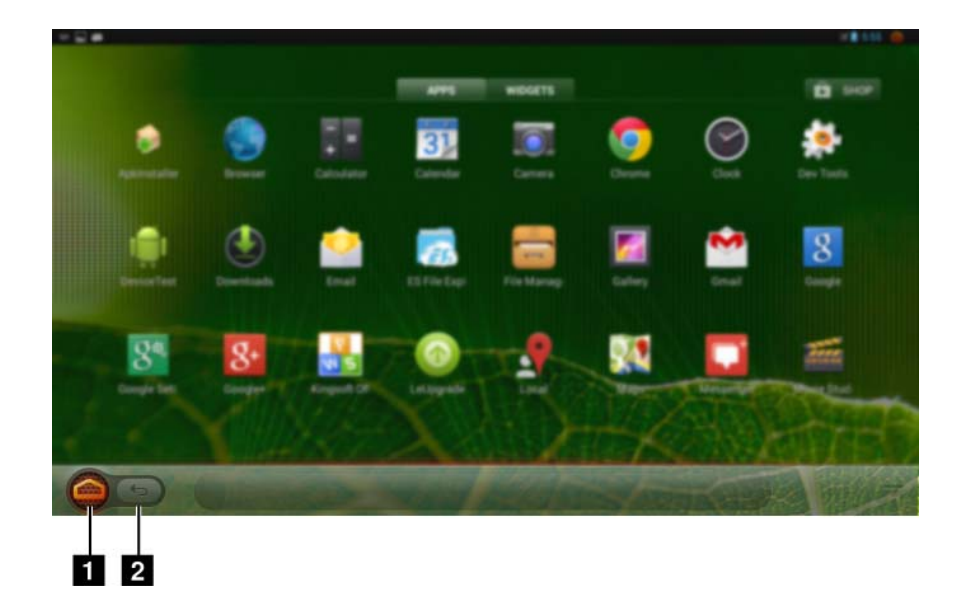

#### ■ 状态下拉列表

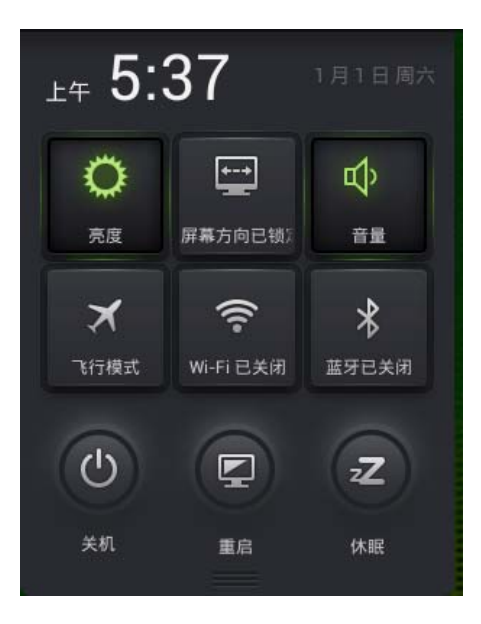

此列表包含了下列常用的功能。

- 启用或禁用 Wi-Fi、蓝牙、飞行模式或屏幕旋转。
- 提高或降低音量和屏幕亮度。
- 重启计算机、计算机休眠或关机。

使用触控板或手势,在屏幕右上角做向下拖动状态栏的动作,即可打开此列表。

返回顶部

### ■■手势操作

手势使用户可以很容易地操作应用中的对象。下表显示了系统支持的主要手势。

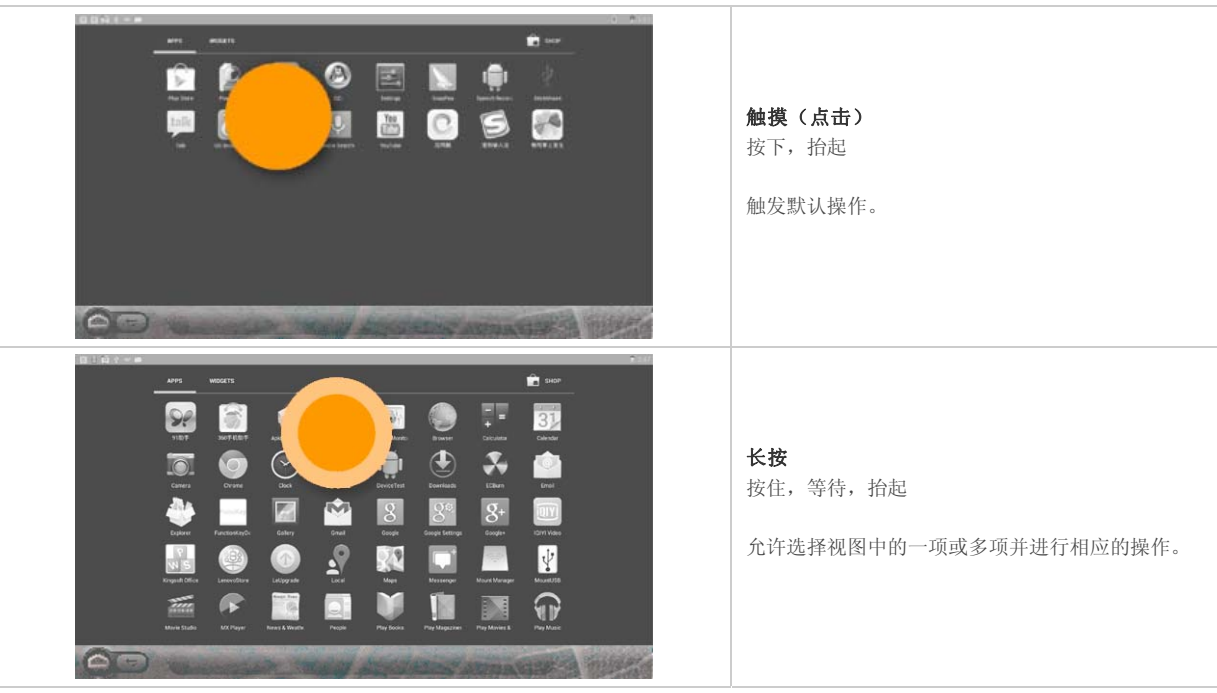

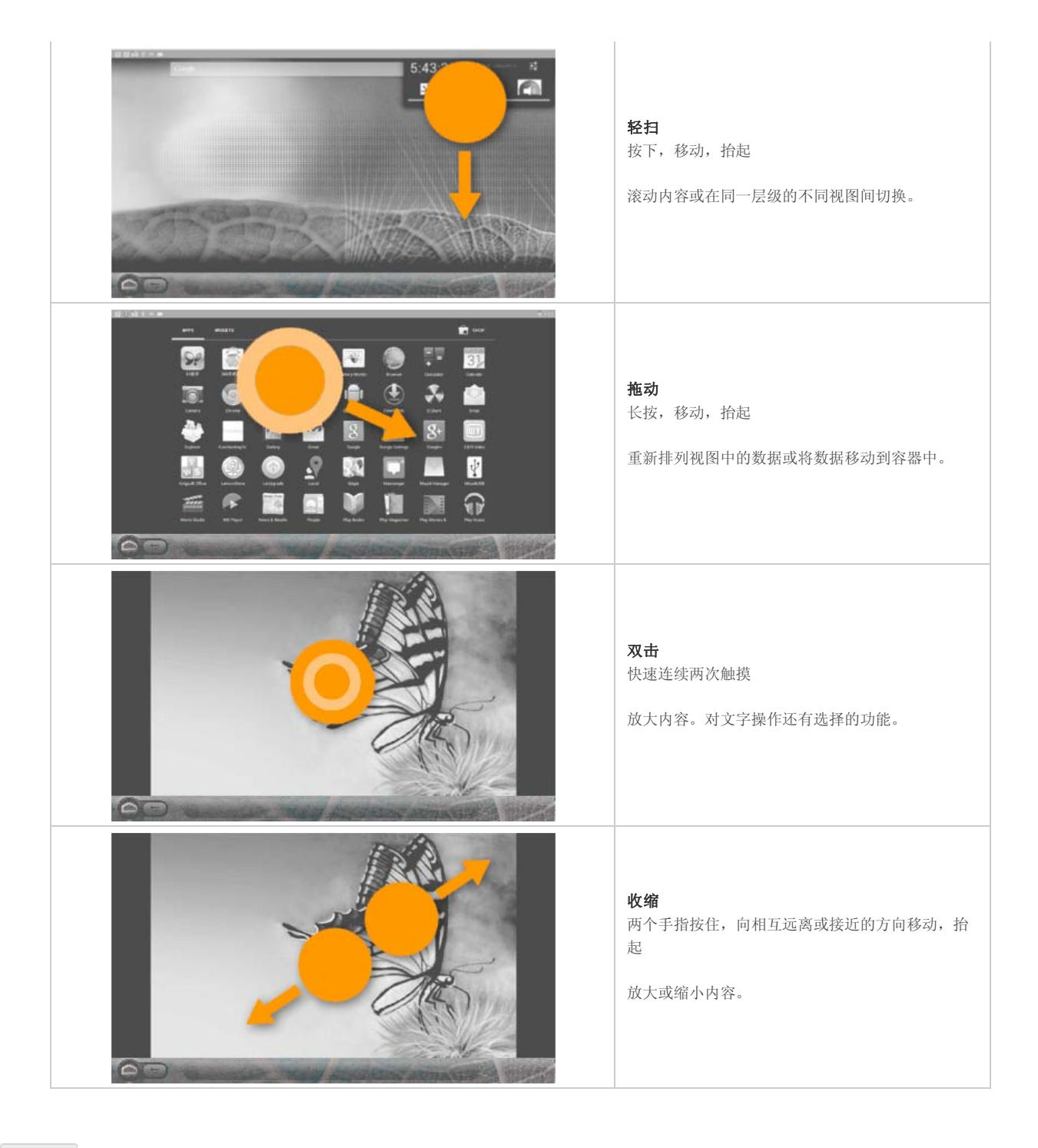

返回顶部

### ■■ 连接至无线局域网

您的计算机配有内置无线网卡。它可让您通过无线网络以无线方式连接到因特网。

#### 启用 **Wi-Fi**

若要启用 Wi-Fi 功能, 您可以选择 → → → 设置 → → Wi-Fi, 然后将Wi-Fi 开关滑动至打开。启用了 Wi-Fi 功能后, 您的计算机将自动扫描可用 的无线网络,并将它们显示在 Wi-Fi 网络列表中。您可以从列表中选择您想要连接的任何网络。选择完所需网络后,点击连接。您还可以选择 级,进行 Wi-Fi 高级设定。您也可以手动扫描或添加网络。

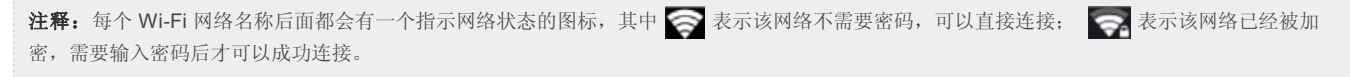

#### 禁用 **Wi-Fi**

若要禁用 Wi-Fi 功能, 请执行下列其中一项:

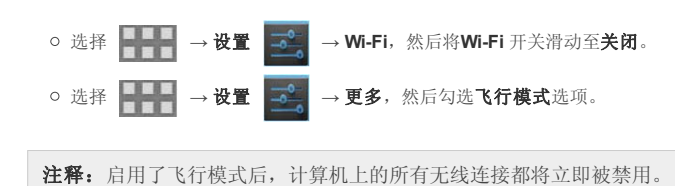

返回顶部

## 第 **3** 章 故障排除

### ■■常见问题

本节按问题类别罗列了常见问题。

#### ■ 查找信息

#### 使用计算机时,我应该遵循什么安全注意事项?

随机附带的《联想安全及通用信息指南》中包含使用计算机时需要遵循的安全注意事项。在使用计算机时,请您阅读并遵循其中的注意事项。

#### 何处可以找到计算机硬件的规格信息?

请参阅随机附带的单页。

#### 何处可以找到保修信息?

有关适用于您计算机的保修范围(包括保修期和保修服务类型),请参阅计算机附带的联想有限保修单。

#### ■ 获取帮助

#### 如何联系客户支持中心?

请参阅《联想安全及通用信息指南》"第 3 章 获取帮助和服务"。

返回顶部

### ■■故障排除

如果未能在本节找到您的问题,请参见第 1 章。

显示问题

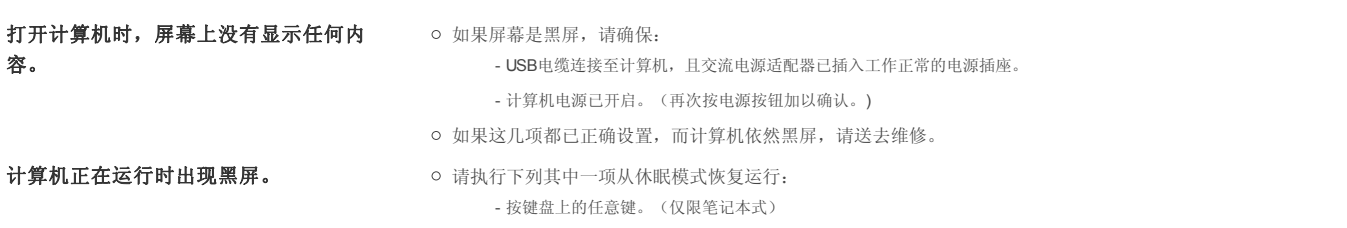

- 按电源按钮。

 $\mathcal{C}^{(1,1,1,1)}$ 

. . . . . .

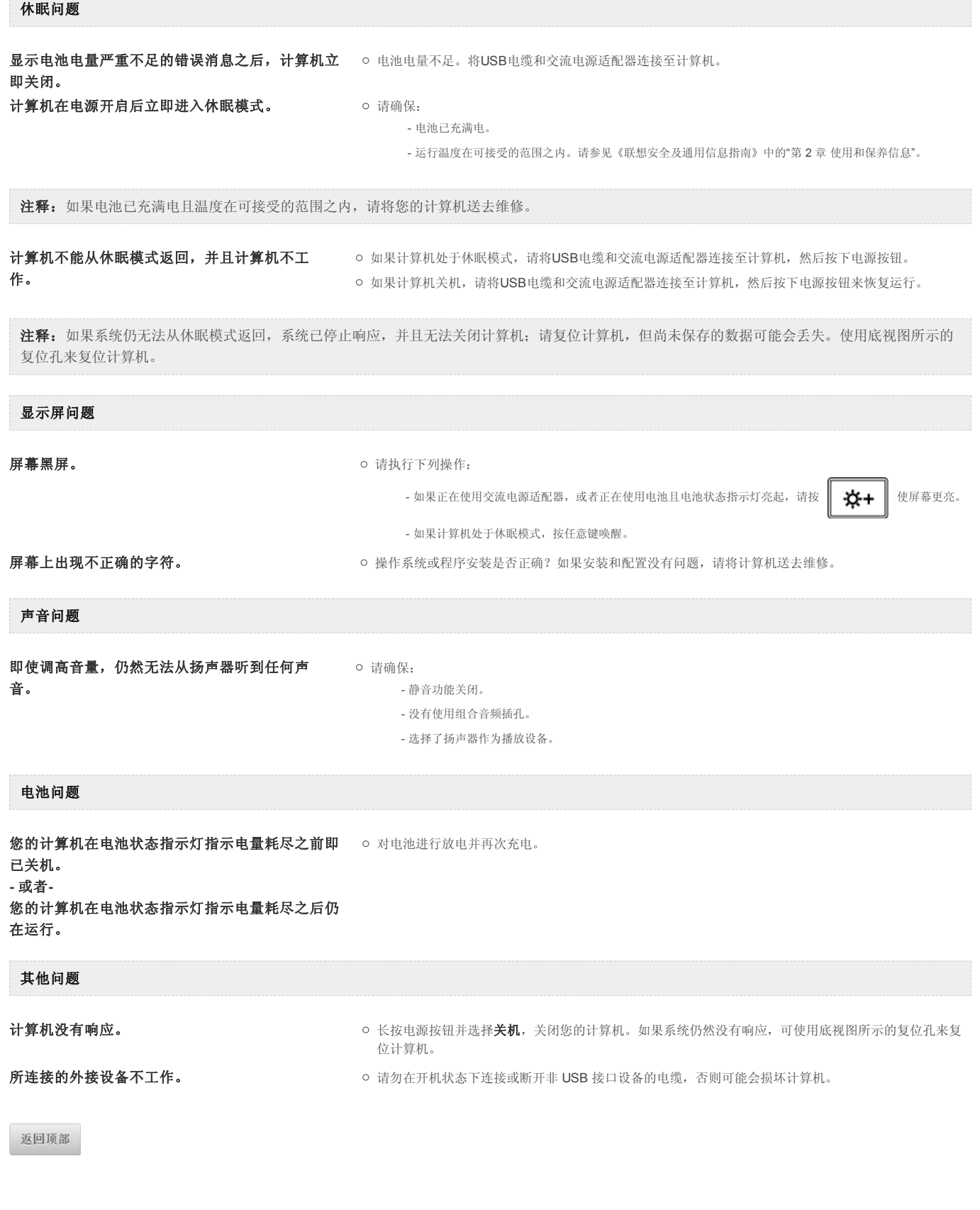

## 商标

以下术语是 Lenovo 在中国和/或其他国家或地区的商标或注册商标。

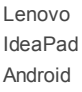

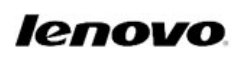

返回顶部

zh-CN Rev.AA00